## **Transport Jobs**

For any Client looking more information on this feature contact us at support@trackplanfm.com

The Transport Module in Trackplan is only relevant to clients who Transport people or items from A to B.

1. It starts by clicking on New Transport Request.

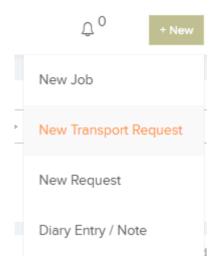

2. From here you can create a new Transport request.

## Create a New Transport Request

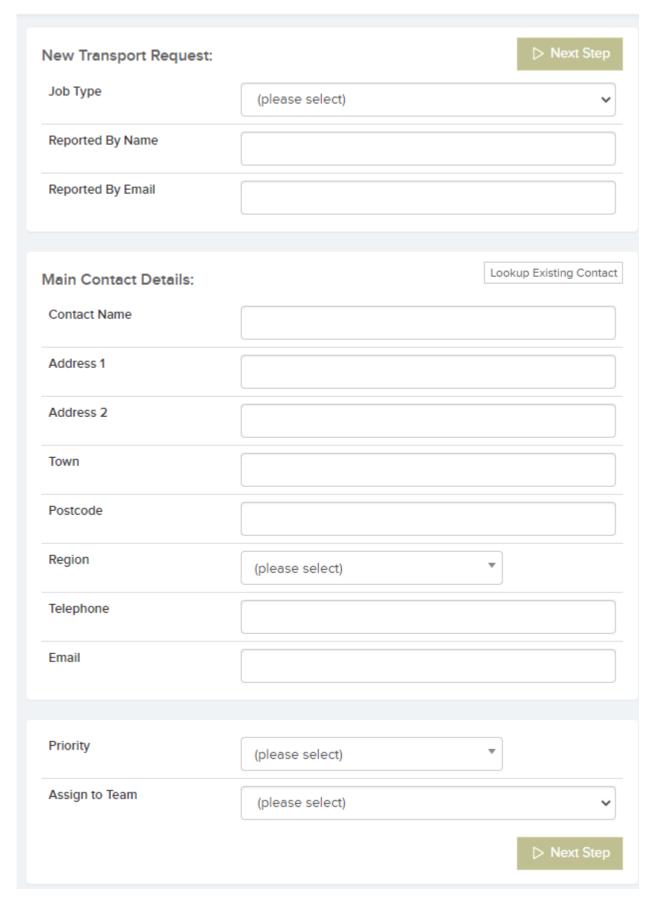

3. You can then choose your Pick-up point and Destination as

well as other information like, time and vehicle type.

| Journey 1 - Task Number 30-0 | 001              |                         |             |          |                  | Back            | Save    |
|------------------------------|------------------|-------------------------|-------------|----------|------------------|-----------------|---------|
| Pick Up                      |                  | Lookup Existing Address | Destination |          | Use Main Contact | Lookup Existing | Address |
| Address 1                    | Knockanean       |                         | Address 1   |          |                  |                 |         |
| Address 2                    |                  |                         | Address 2   |          |                  |                 |         |
| Town                         |                  |                         | Town        |          |                  |                 |         |
| Postcode                     |                  |                         | Postcode    |          |                  |                 |         |
| Pickup Time                  | 07/12/2021 12:23 |                         | Arrive Time | 07/12/20 | 21 13:23         |                 |         |
| Pickup Window (hours)        | 1.00             |                         |             |          |                  |                 |         |
| Vehicle Type                 | (please select)  | Other Information       |             |          |                  |                 |         |
|                              |                  |                         |             |          |                  |                 |         |

The above section will then appear on the Job Details page where you can choose the Crew/Transport Company and assign them the Job.